## **HOW TO: Cancel An Advising Appointment**

### *YOU CAN CANCEL AN ADVISING APPOINTMENT VIA TORO SUCCESS COLLABORATIVE (TSC) OR VIA EMAIL.*

*It is suggested to cancel appointment via desktop device through Google Chrome*. If you do not plan on attending, it is essential you cancel your appointment to clear up a spot for another student. You can reschedule if need be.

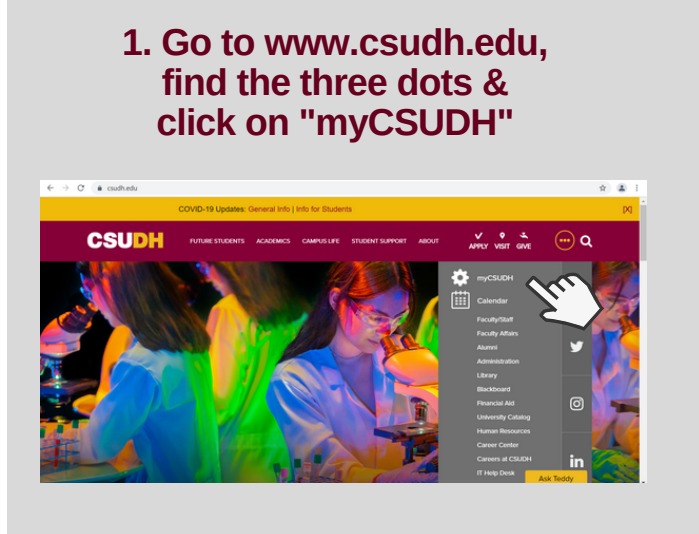

### **3. Click the "Toro Success Collaborative" Icon**

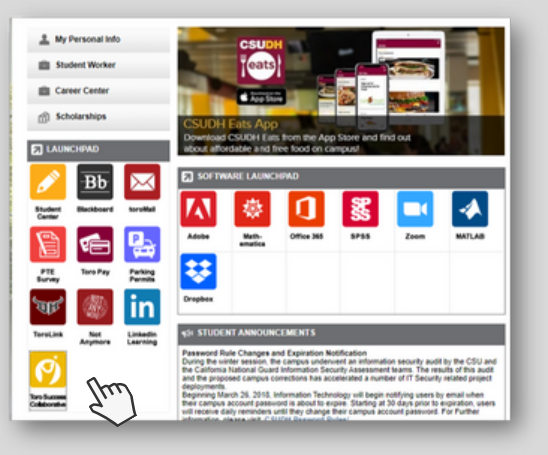

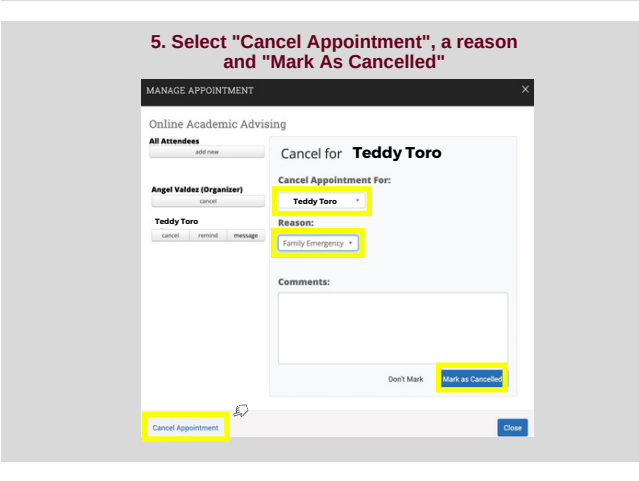

# **2. Enter Student Username & Password**

### **MyCSUDH** my.csudh.edu sign in laving difficulty? These are some tips **Valid account status:** Students who are not enrolled, have graduated for more than two (2) years, or have no active application with the University will have their my.csudh.edu and Toromali account disabled. Multiple<br>pas username been activated.<br>Forgot your password? Follow the instructions on the Self Service Password<br>Reset to reset your password yourself? If you are unable to answer security<br>Unable to reset password yourself? If you are unable to Sign In

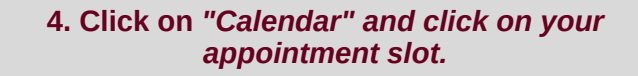

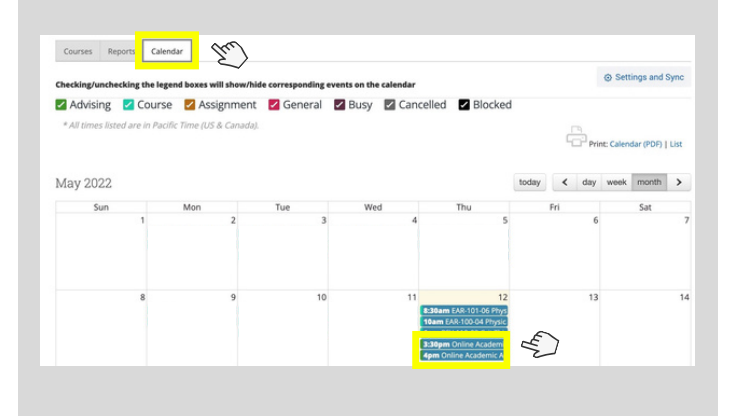

#### **6. Your Appointment Is Cancelled!**

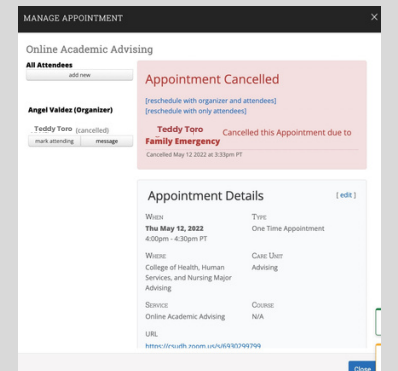

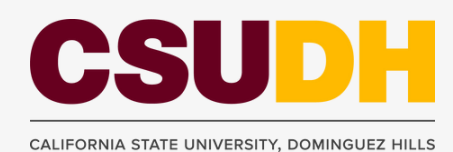

For further assistance contact your Advisor via email or contact your Major Department.

Revised by AV 05/18/2021